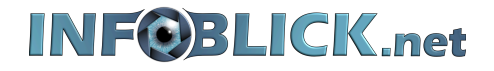

# *Dokumentation*

*Android: Dateien per USB-Kabel übertragen (Windows)*

> 21. Juni 2022 Version 1.00

Webcode: wc2206211803

Es besteht die Möglichkeit, zwischen Ihrem Android Smartphone oder Tablet Fotos, Musik, Dokumente und andere Dateien mittels einem USB-Kabel zu übertragen.

Hinweis: Einige dieser Schritte funktionieren eventuell nur unter Android 10 und höher.

### **Schritt 1:**

Entsperren Sie Ihr Android Smartphone oder Tablet und verbinden Sie es per USB-Kabel mit dem Computer.

## **Schritt 2:**

Gehen Sie zu den Benachrichtigungen und Tippen auf **Gerät wird über USB aufgeladen.**

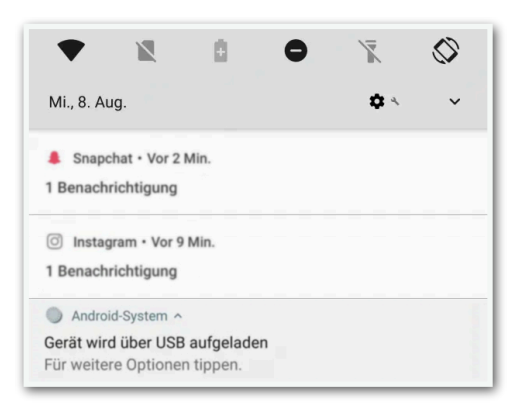

#### **Schritt 3:**

Wählen Sie im folgenden Fenster **Dateien übertragen**.

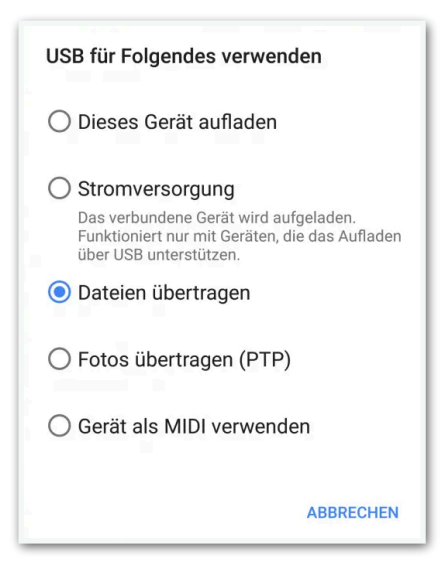

## **Schritt 4:**

Daraufhin öffnet sich auf Ihrem Computer ein Fenster zur Datenübertragung. Nun können Sie Fotos, Musik, Dokumente und andere Dateien durch Ziehen und Ablegen kopieren.

## **Schritt 5:**

Wenn Sie mit dem Kopieren fertig sind, so lassen Sie Ihr Smartphone bzw. Tablet in Windows auswerfen. Durch das ordnungsgemäß auswerfen des "Laufwerks" verhindern Sie eventuellen Datenverlust.

Entfernen Sie das USB-Kabel.